Volume 1 | Issue 1 December 2016

# Video-Based Questions

Google Drive  $\rightarrow$ NEW  $\rightarrow$  More  $\rightarrow$ Google Form Through the use of Google Forms, teachers and students can design formative and summative assessments on a variety of topics using various forms of media. This innovation can be used at any level and for any content area as it is centered around the idea of allowing students to work at their own pace with the use of a Chromebook/computer and headphones. This innovation increases student engagement as well as encourages students to take ownership over their learning.

## **Google Form**

Once you're into the Google Form, you'll see several icons along the top and down the side. By rolling over the icons, you'll see what their functions are – but the ones you'll want to focus on for developing a VBQ are the image, video (YouTube), and question icons found along the bottom right side.

You will also see options to change the type of question being asked. Google automatically is set to "Multiple Choice." If your question is going to be more than two or three words in response, I recommend giving your students the "Paragraph" option.

|                                    |           |           |   |   |                 | * | ۴ | 0              | ٠ | SEND |
|------------------------------------|-----------|-----------|---|---|-----------------|---|---|----------------|---|------|
|                                    |           |           |   |   |                 |   |   |                |   |      |
|                                    | QUESTIONS | RESPONSES |   |   |                 |   |   |                |   |      |
| Untitled form                      |           |           |   |   |                 |   |   |                |   |      |
| Untitled Question                  |           |           |   | • | Multiple choice | Ŧ | ī | <b>О</b><br>Тт |   |      |
| Option 1 Add option or ADD "OTHER" |           |           |   |   |                 |   |   |                |   |      |
|                                    |           |           | Ū | Î | Required        |   | : |                |   |      |

If you know the video you want to use ahead of time, snag the URL from YouTube ahead of time and when you select the "YouTube" icon on Google Forms, you can insert the video link directly. Once you've entered the link, your video will appear in the form. My suggestion is to make the viewing screen as large as possible for your students.

#### Untitled Video

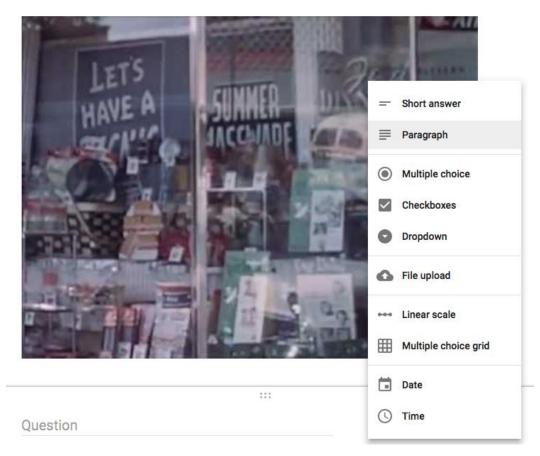

Add Video, Images, or Readings and questions – it's that simple! Here, I have uploaded a YouTube video and now can select the type of question I want to ask.

That's IT!

It's really that simple!

You can add images or readings, but consider the types of questions you want your students to respond to and how you want to review their responses (full-class discussion, independently, etc.).

## **Viewing Samples**

### https://grotrian.weebly.com/vbqs.html

Here you will be able to see teacher-generated VBQs and student-generated VBQs.

## **#VBQs**

Check out #VBQs on Twitter.com (@MsGrotrian)

#### **Kelly Grotrian**

Secondary Social Studies Teacher East Brunswick High School 380 Cranbury Road East Brunswick, NJ 08816 kgrotrian@ebnet.org

@MsGrotrian (Twitter/Instagram)